## How to upload firmware for REB/RGM 3000, RGM-2000

1) Run SIRFDEMO.exe , select the comport and baud rate at 4800 bps.

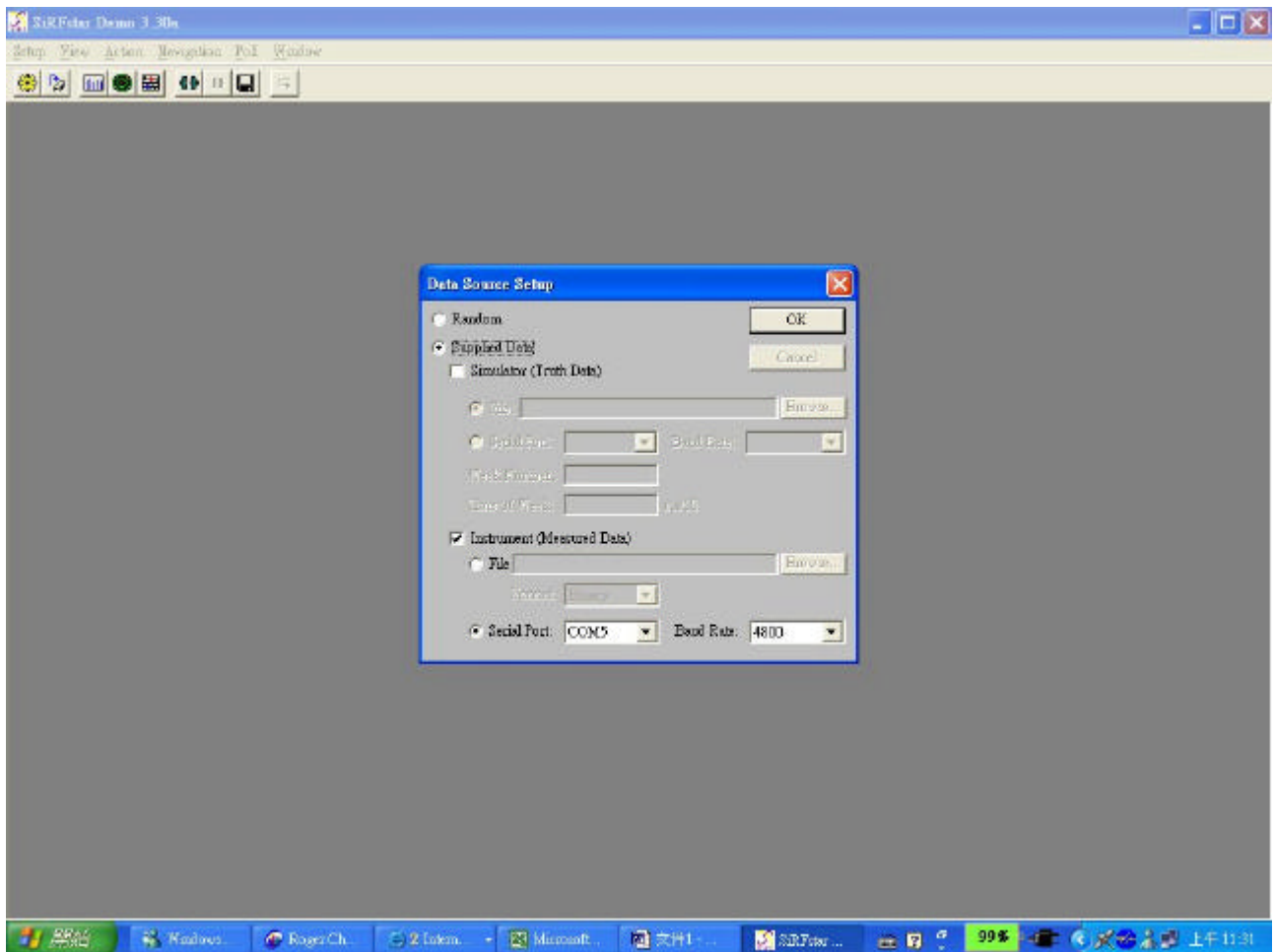

2) Open data source

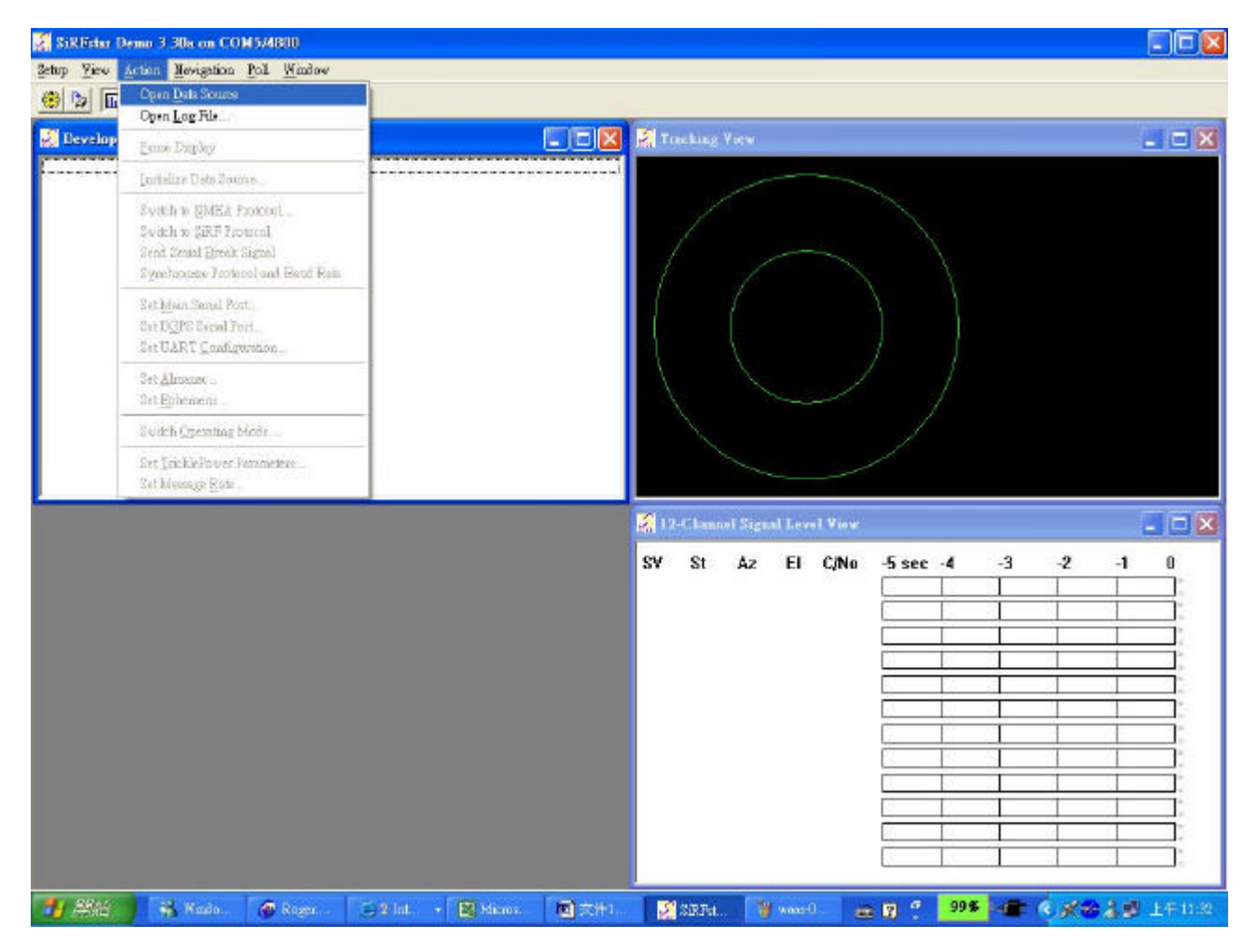

3) Switch to SIRF protocol 38400bps and Quit SIRFDEMO

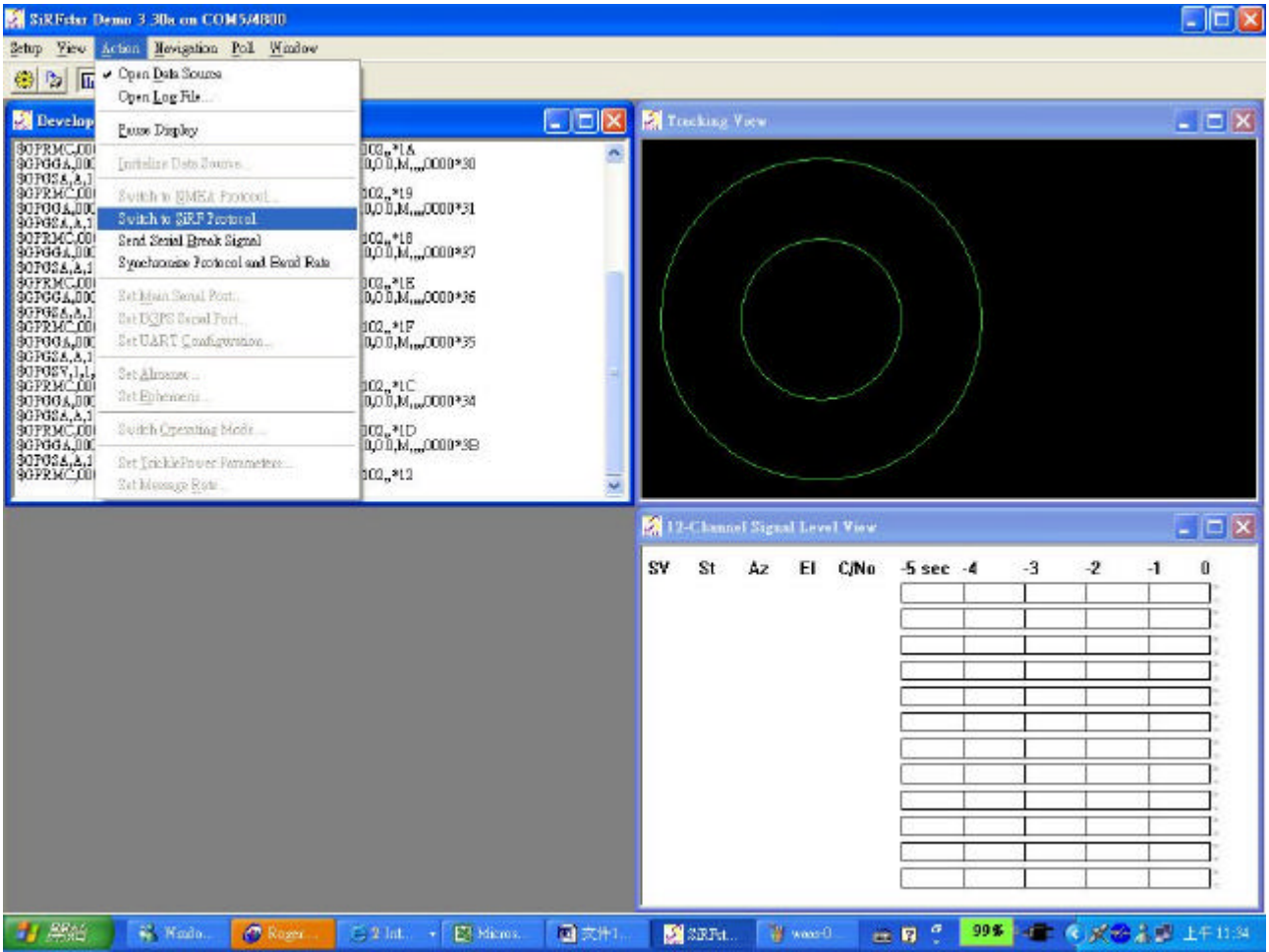

4)Unzip SIRFFLASH2.

5)Run SIRFFLASH.exe

6)Select COM port and filename. (leave other setting unchanged)

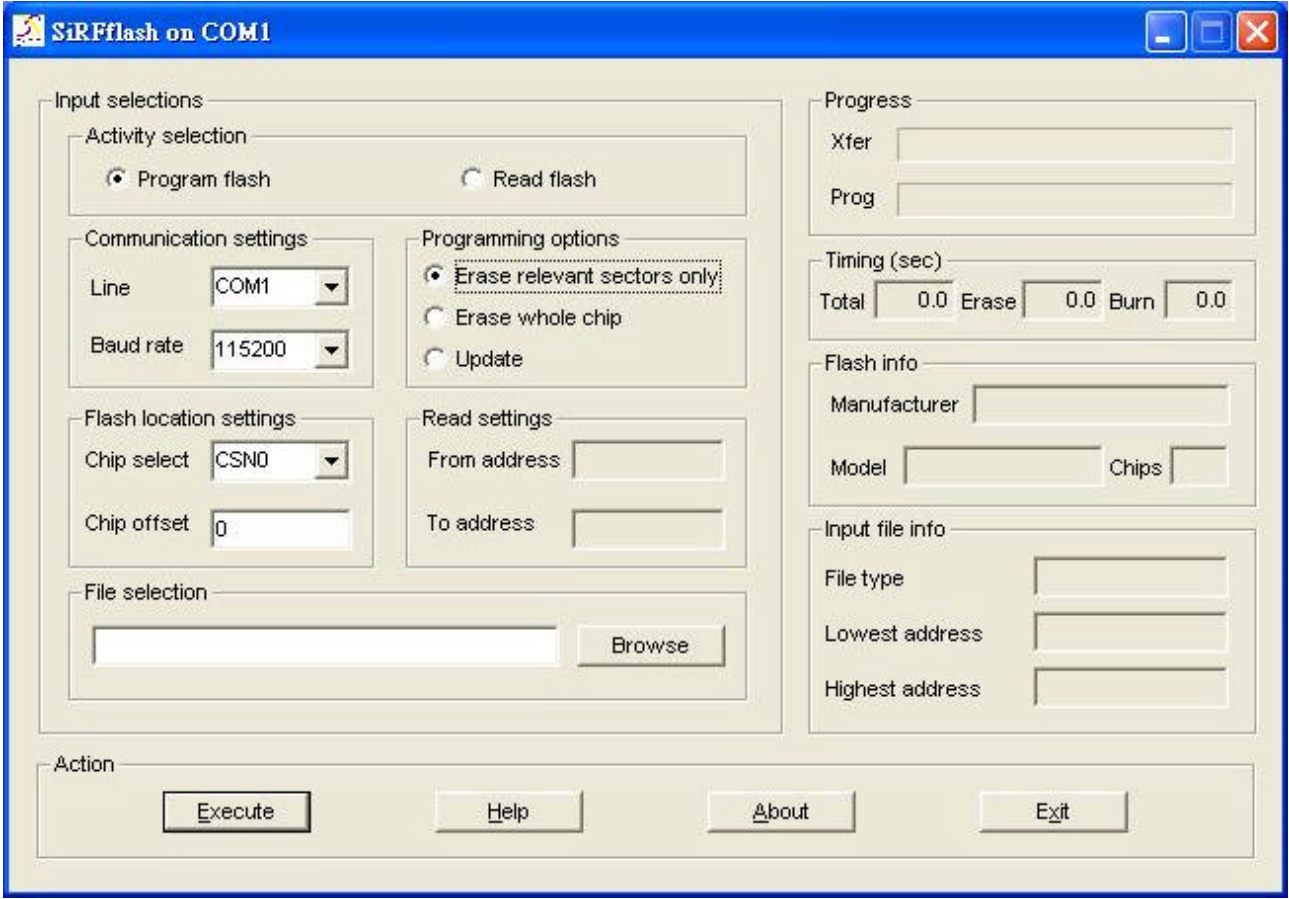

7)Click "Execute"icon

8)After finishing upload, please recycle the power .

9)Run SIRFDEMO.exe again.

10)Select COM port and baud rate(38400bps).

11) Open data source

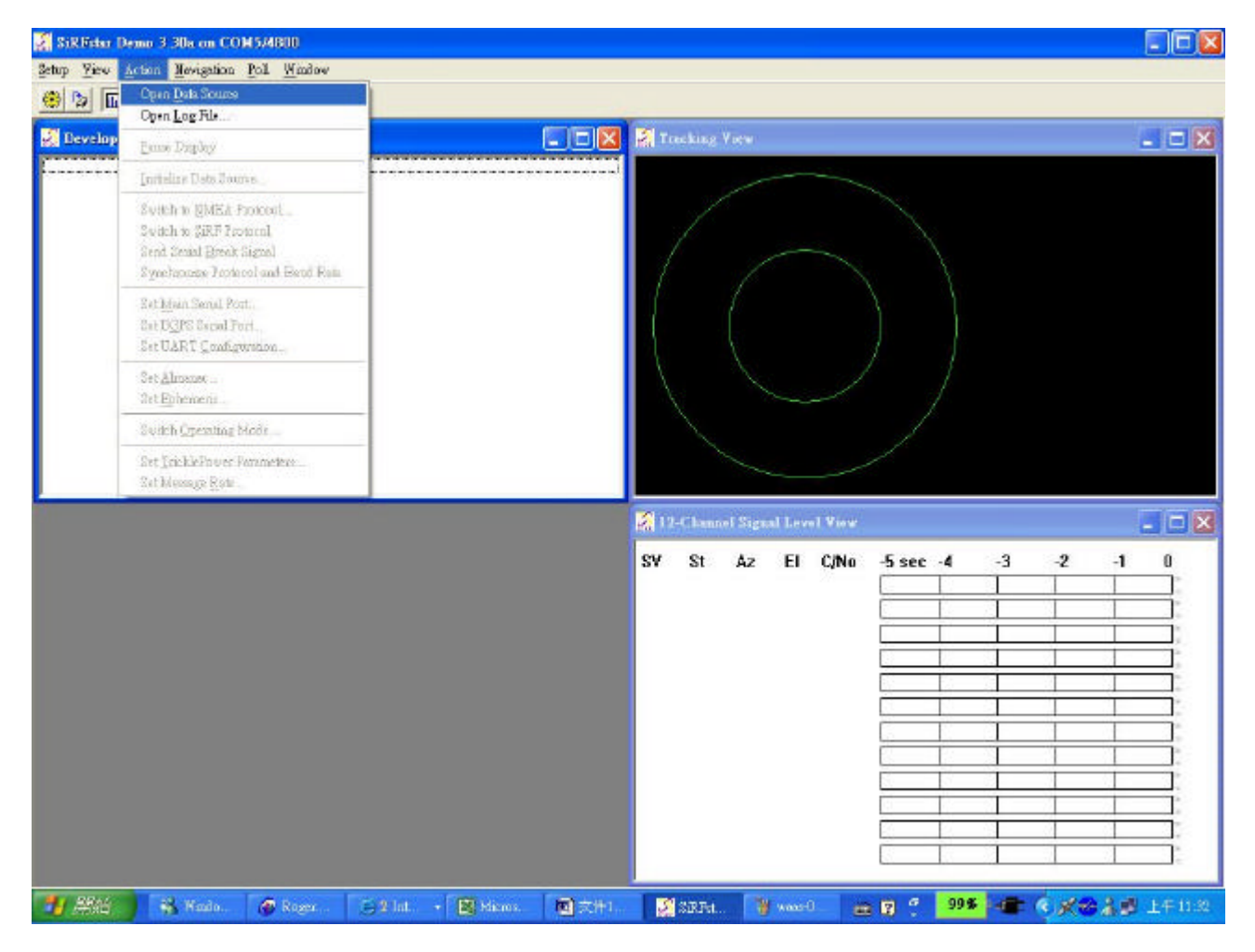

12)Go to Action>Initialize data source to perform Factory reset.

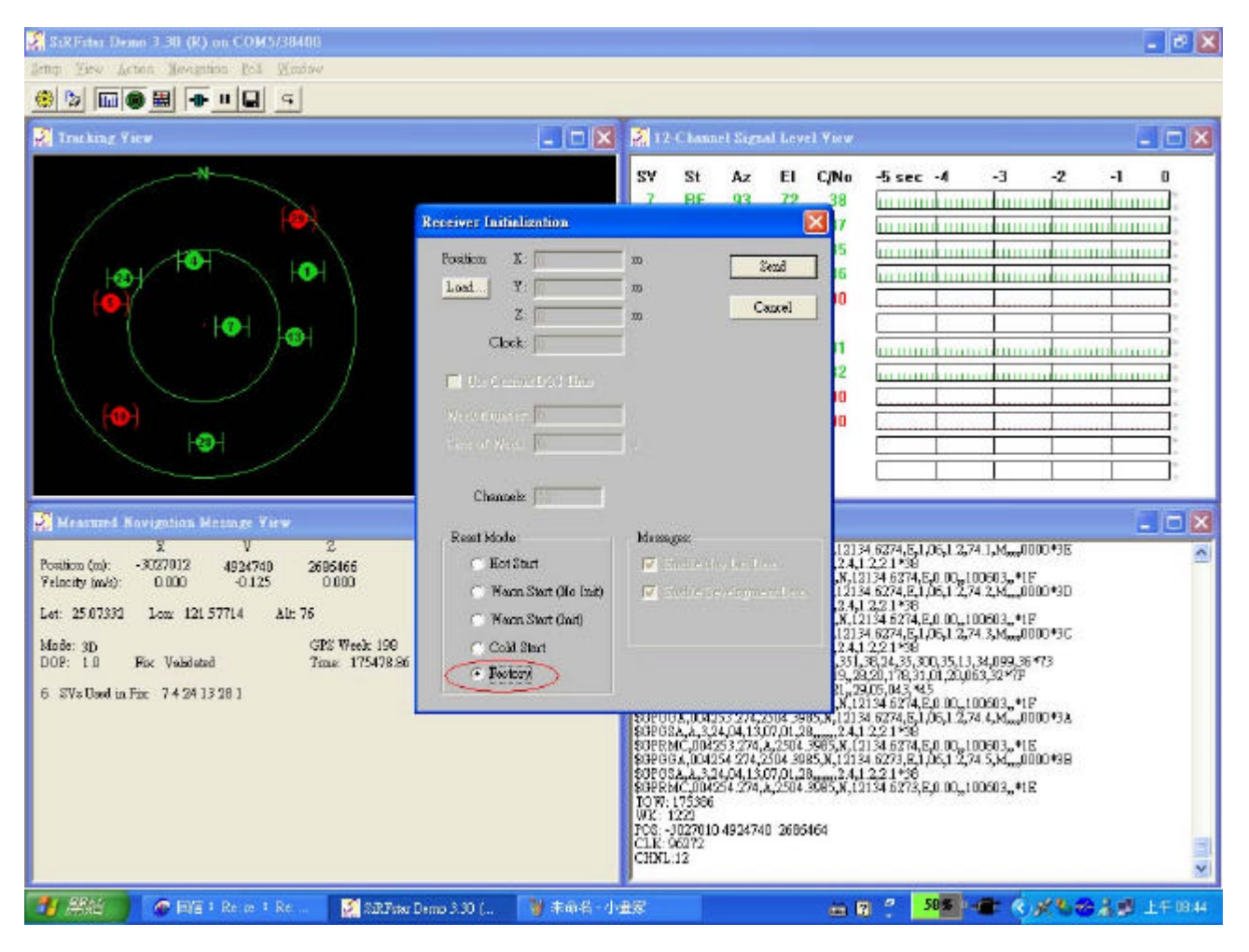

13) To check the protocol which is NMEA output at GGA,GSA,GSV,RMS,4800 bps, please repeat step 1 and step 2.